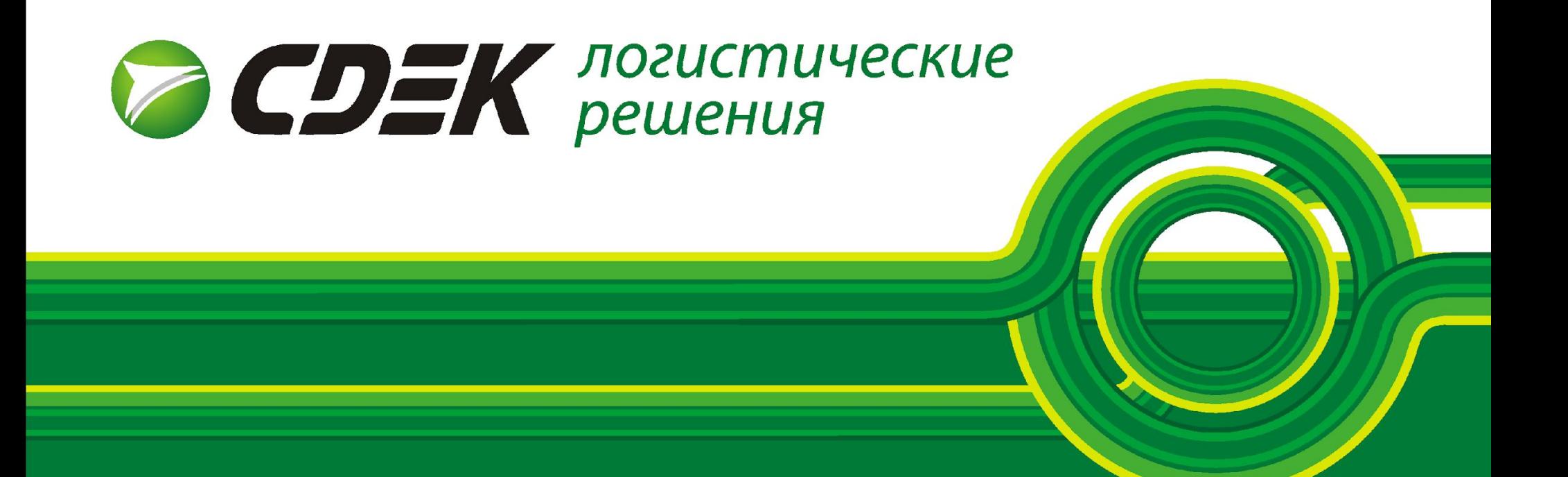

# ЛИЧНЫЙ КАБИНЕТ.УСЛУГИ. ТАРИФЫ.

# Личный кабинет СДЭК

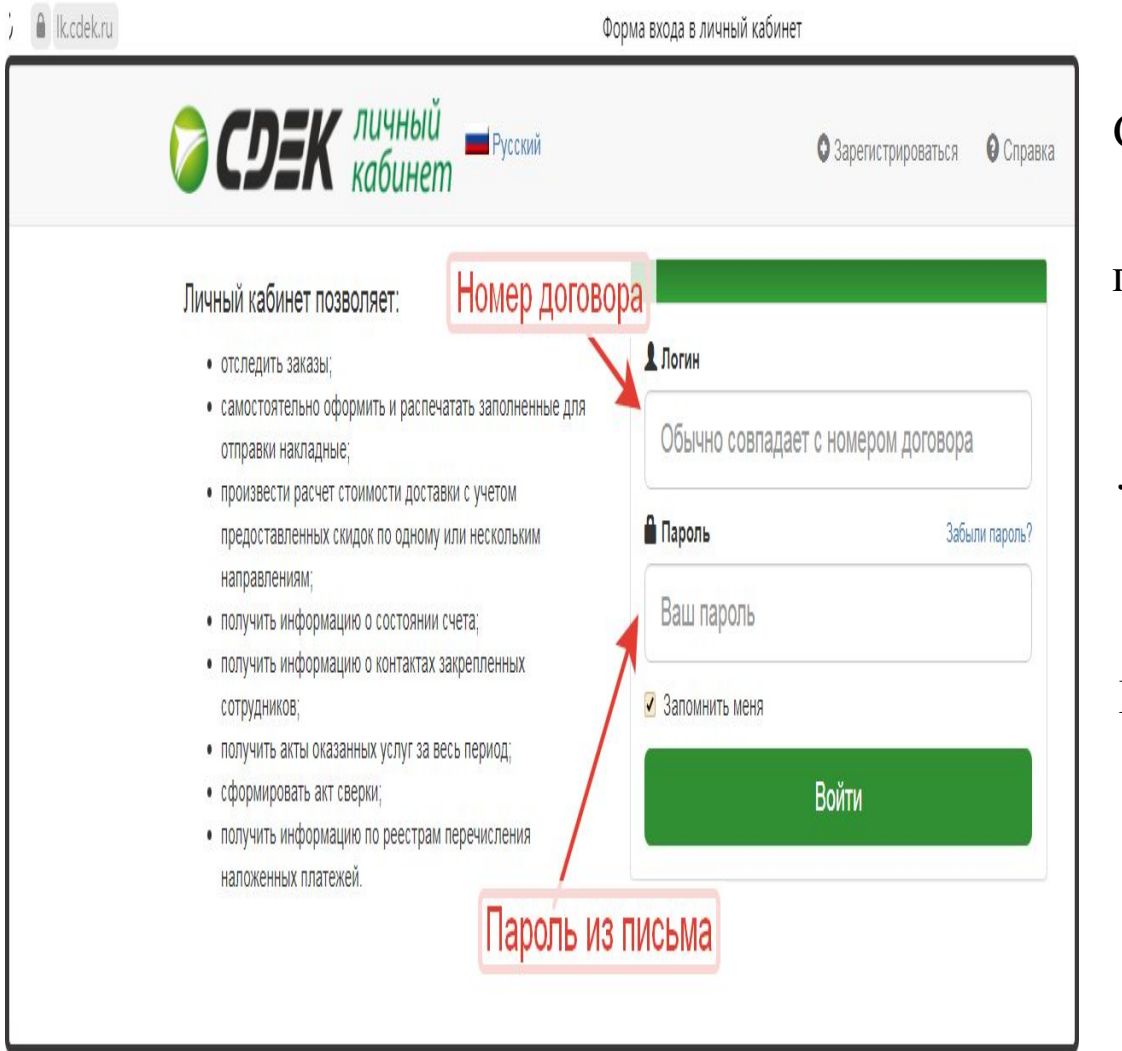

При заключении договора с компанией СДЭК клиенту предоставляется доступ в ЛК.

Доступы в ЛК приходят в момент подписания договора и прикрепления скана в ЕК5. Статус договора «Подписан» обязателен.

Логин- № договора. (Например: ИМ-РФ-ЛК1-1;КУ-РФ-ЛК3-1;СЗ-РФ-БФ7-9).

Пароль приходит в письме.

Благодаря ЛК Клиент может самостоятельно подготовить накладную, рассчитать стоимость доставки и ее сроки, отследить заказ и внести изменения в них с помощью окошка чата.

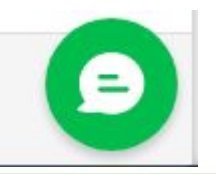

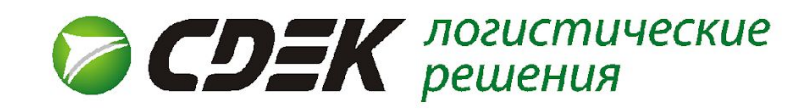

# Отличие кабинетов ИМ/СЗ от КУ

Клиенты, работающие по договору с ТК СДЭК могут выступать в качестве отправителя, получателя, а также третей стороной в сделке. На основе этого, проставляется статус Клиента в графе «Вы являетесь». **Главное отличие ЛК ИМ от КУ- наличие тарифов «Посылка».**

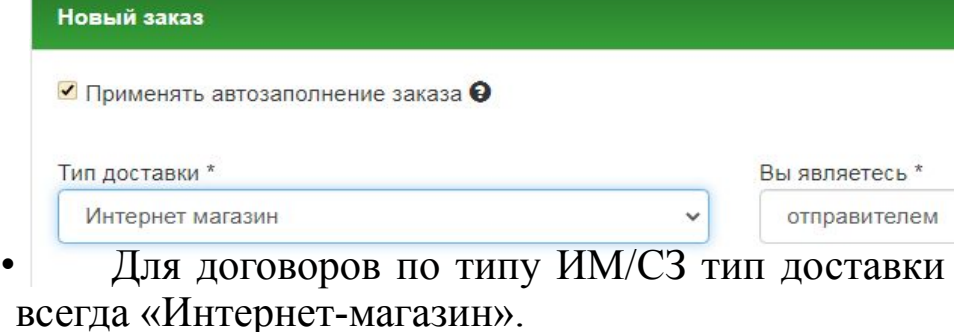

- •Благодаря этому типу доставки для Клиента открывается дополнительный тариф «Посылка», позволяющий сэкономить средства для отправки/получения груза.
- •При договоре ИМ/СЗ доступны опции НП
- •Также открыто большее кол-во доп.услуг
- •Страхование обязательно (0,75% от объяв. стоимости)

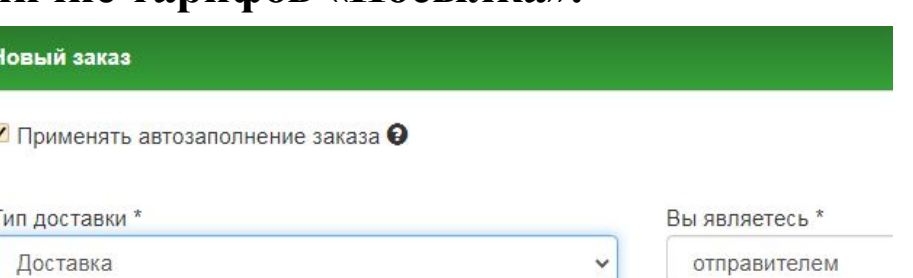

- •Для договоров по типу КУ тип доставки всегда «Доставка»
- •При этом договоре открыты тарифы: Блицэкспресс, экспресс, магистральный экспресс
- •ВАЖНО! При отправке по договору КУ условия оплаты проставляются по договору Клиента

•Страхование- не обязательно.

#### Условия оплаты

**• Наличными отправитель** 

• Наличными получатель

• Оплата по договору ИМ-РФ-ЛК7-7

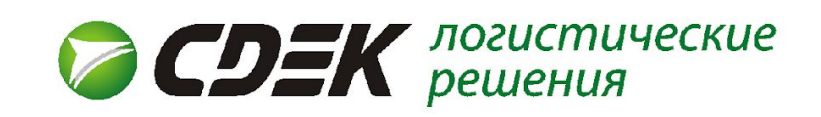

## Оформление заказа в ЛК

#### **Итак, как же создается заказ в ЛК СДЭК?**

- Клиент, в зависимости от типа договора, выбирает «Тип доставки».
- Затем, заполняются данные для расчета стоимости отправления. **Важно!** Наименование населенного пункта необходимо выбирать из списка, в случае отсутствия такового- обращаться к МП.
- Важным показателем являются и параметры мест. «Место»- количество коробок в отправлении. Например, если получателю едет 4 коробки под одной накладной, необходимо создать 4 места.
- Стоит запомнить, что в СДЭК **расчёт стоимости** отправки производится по **БОЛЬШЕМУ ОБЪЕМНОМУ или БОЛЬШЕМУ ФИЗИЧЕСКОМУ ВЕСУ**

(согласно РОКУ). Так, при отправке груза с физ. весом в 1 кг, а коробке с объемным весом в 6 кг- расчет будет проходить по большему весу.

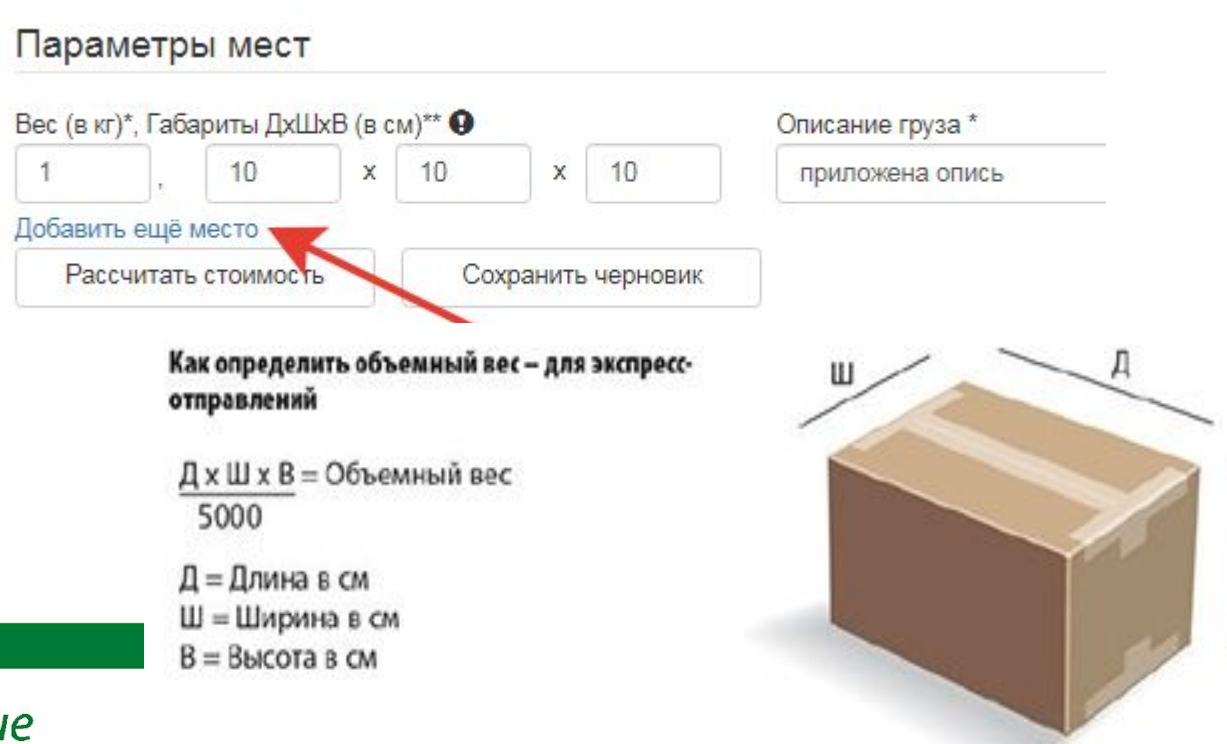

R

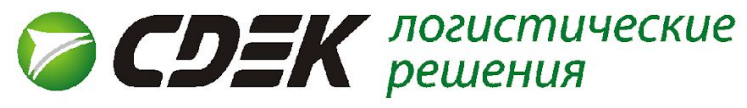

- Благодаря заданным параметрам груза, программа автоматически выдает все доступные тарифы по данному направлению и габаритам. Клиент выбирает подходящий тариф.
- В таблице прописываются тип услуги, стоимость отправки, а так же сроки доставки груза. Важно! Срок доставки груза рассчитывается без учёта для отправки, выходных и праздничных дней.

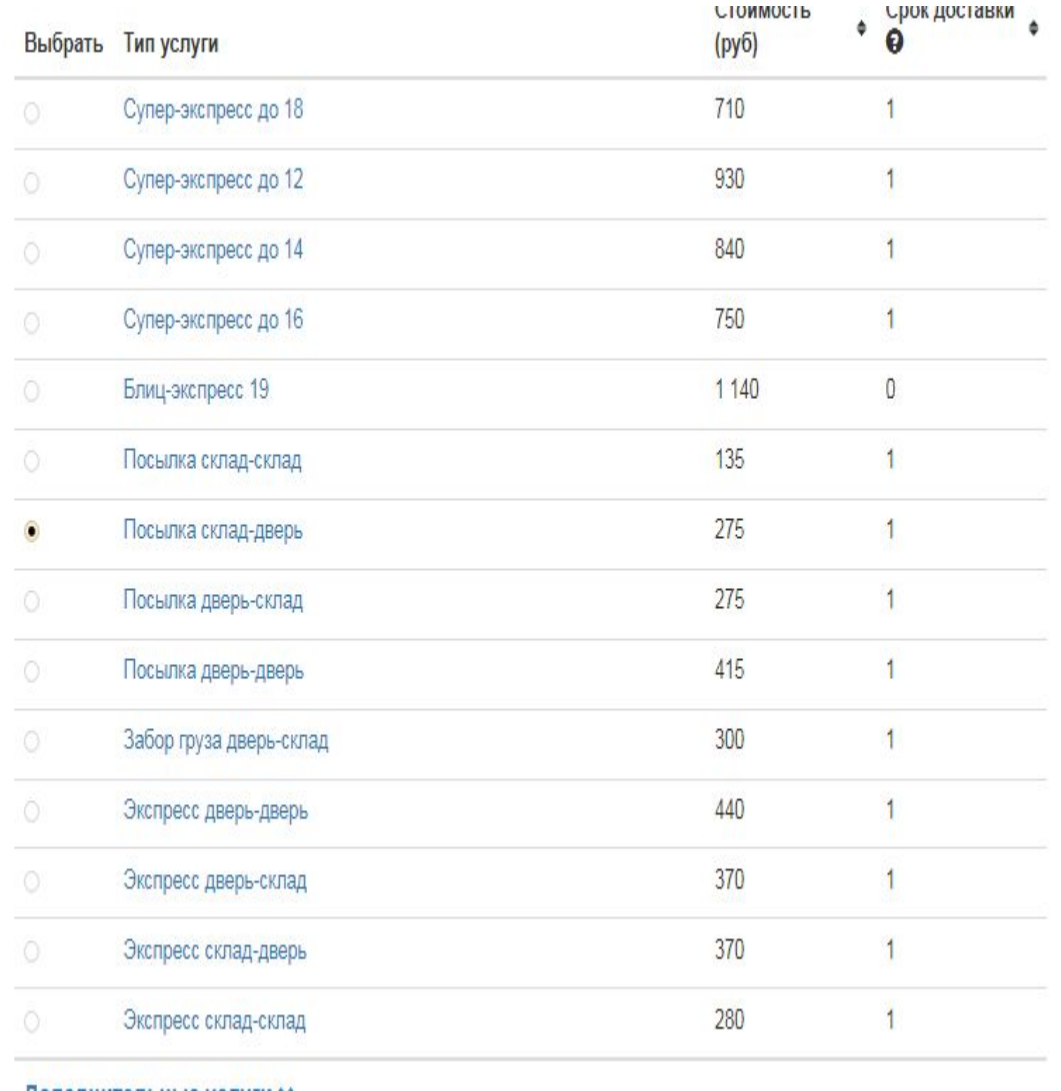

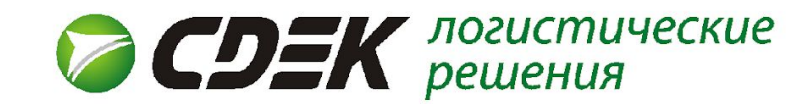

### **Тарифы**

**Экспресс-лайт/тяжеловесы** — стандарная курьерская доставка (1-3 дня).

Действует на территории России, Белоруссии, Казахстана, Армении, Киргизии и между этими странами (внутри ЕАЭС).

#### **Блиц-экспресс и Супер-экспресс.**

**Блиц-экспресс -** срочная курьерская доставка документов до 5 кг осуществляется за несколько часов, до определенного часа. Самый быстрый вариант доставки среди всех услуг СДЭК. Чаще всего используется клиентами при форс-мажорах.

**Супер-экспресс -** срочная курьерская доставка документов до 9:00, 10:00, 12:00, 14:00, 16:00 или 18:00 на следующий или на 2-ой рабочий день.

**Международный экспресс документы/грузы.** Экспорт и импорт документов и грузов по всему миру.

**Посылочка.** Услуга для доставки между физ. лицами.

**Магистральный экспресс** — экономичная доставка грузов собственными магистральными машинами.

**Магистральный супер-экспресс** - быстрая и недорогая доставка грузов к определенному часу по магистральным направлениям. В отличии от магистрального экспресса — выдача груза в городеполучателе утром.

**Экономичный экспресс** - экономичная доставка грузов наземным транспортом (сторонние перевозчики). Низкомаржинальный сервис.

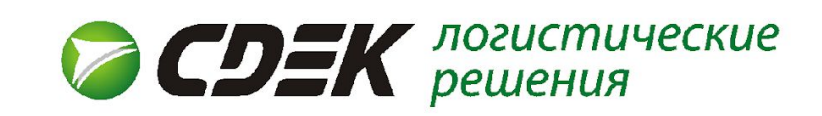

### **ТАРИФ ДЛЯ ИНТЕРНЕТ-МАГАЗИНА**

**Посылка -** это услуга экономичной доставки товаров по России для компаний, осуществляющих дистанционную торговлю. Один из самых выгодных тарифов для клиентов.

*Транспортная схема — магистраль+авиа.*

Ограничение по весу - до 30 кг!

**Экономичная посылка -** это услуга экономичной наземной доставки товаров. Больший срок доставки по сравнению с Посылкой.

*Транспортная схема — только земля (магистраль, ж/д, авто).*

Ограничение по весу - до 50 кг!

**Забор для ИМ** - услуга по консолидированному забору партии заказов со склада клиента до склада СДЭК. (Забор 300р.)

**Возврат** — возврат продавцу невыкупленных заказов. (50% от стоимости тарифа).

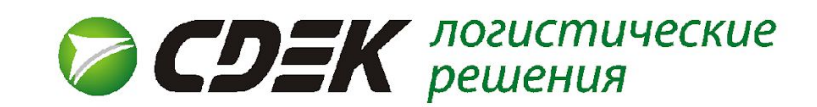

### **УСЛУГИ**

Благодаря услугам, Клиент может воспользоваться дополнительными сервисами СДЭК, какие как: Частичная доставка, Примерка на дому, Хранение на складе. Некоторые из них платные. Окончательную стоимость с дополнительными услугами Клиент может видеть в графе «Итоговая сумма».

#### **Дополнительные услуги и сборы**

Страхование - 0,75% от объявленной стоимости; Опасный груз-50% от тарифа если отправка ОГ - авиа; Ожидание более 15 мин. у отправителя/получателя – 170 р; Доп. хранение на складе- 30р. (14 дней бесплатно); Повторная поездка – 275 р.; Отправка уведомлений- доп. СМС-информирование на номер телефона; Примерка на дому – бесплатно; Частичная доставка – бесплатно; Запрет осмотра вложения – бесплатно.

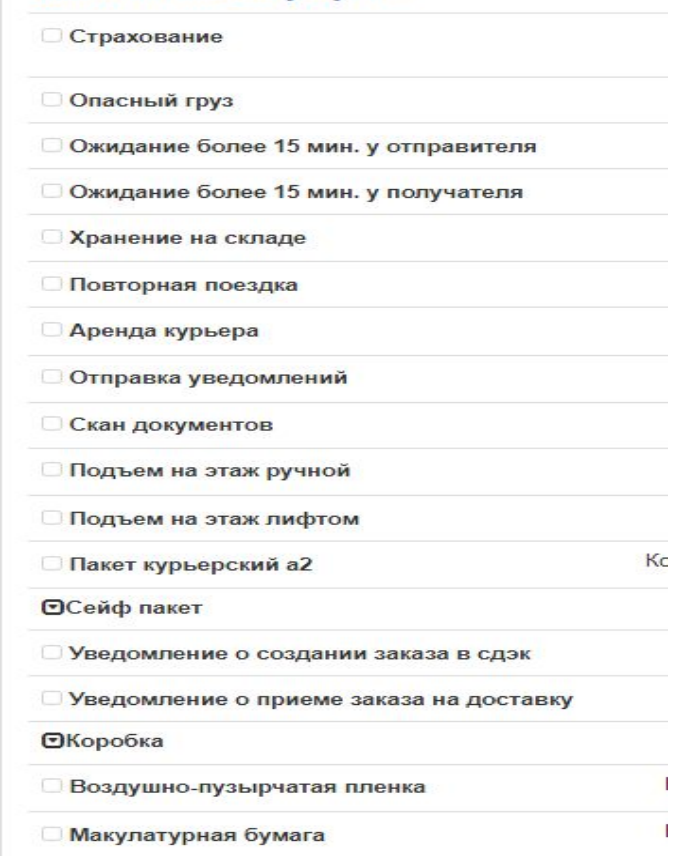

Дополнительные услуги ^

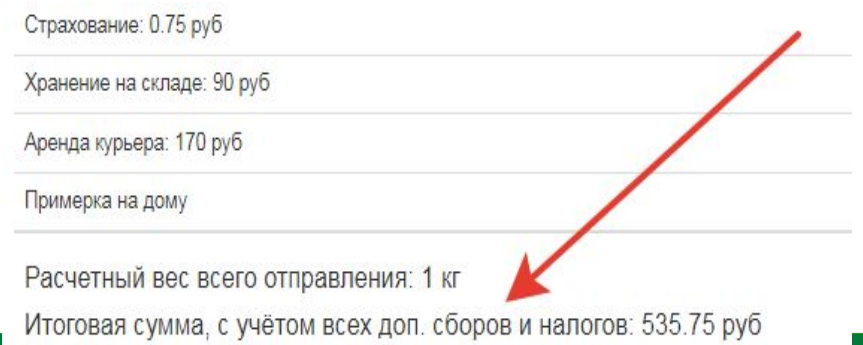

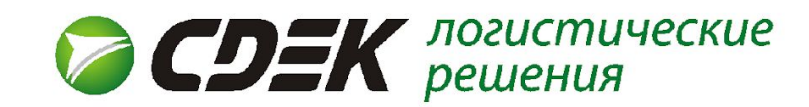

### Данные отправителя/получателя

После того, как Клиент определился с тарифом и услугами, он заполняет информацию об отправителе и получателе.

Если отправка от двери, ВАЖНО корректно указать адрес отправления. В примечании Клиент может указать пожелания, подсказки (напр.: вход со стороны..., код домофона, позвонить за час).

Также Клиент указывает данные получателя. ВАЖНО! Для получение посылки ТК СДЭК необходимо подтверждать личность, а это значит, что Отправитель должен указать Фамилию и Имя получателя, в противном случае, сотрудники не выдадут груз.

Если отправка до двери, ВАЖНО корректно указать адрес получателя. В примечании Клиент может указать пожелания, подсказки (напр.: вход со стороны..., код домофона, позвонить за час).

#### Отправитель

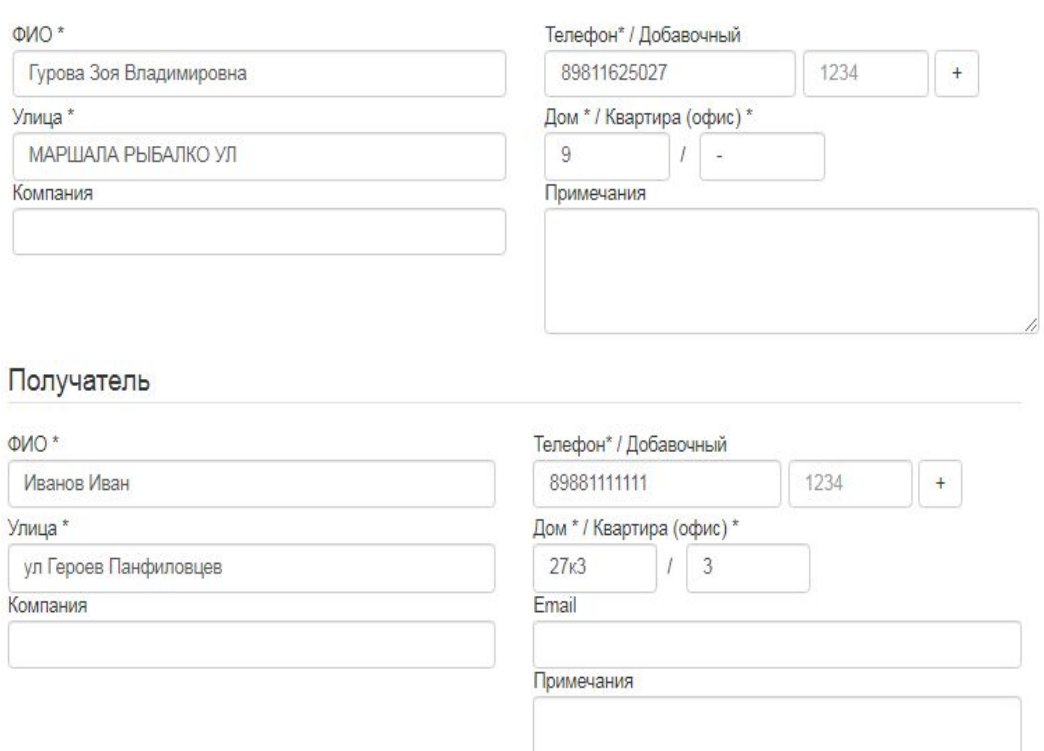

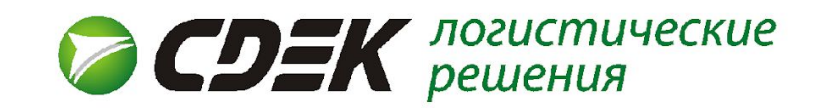

## Режимы доставки. Приезд курьера

Если Клиент отправляет посылку не из ПВЗ, а со своего склада/офиса, ему необходимо выбирать тариф из категории «дверь-…». После формирования накладной, создается заявка на вызов курьера по которой и будет осуществляться забор груза. Важно, чтобы Клиенты подготавливали груз заранее, качественно упаковывали его, распечатывали накладную.

Стоит обратить внимание и на время формирования накладной. Так, для доставки «Супер-экспресса», накладная должна быть создана до 12:00, для того, чтобы груз был доставлен на следующий день (установленный срок согласно прайсу).

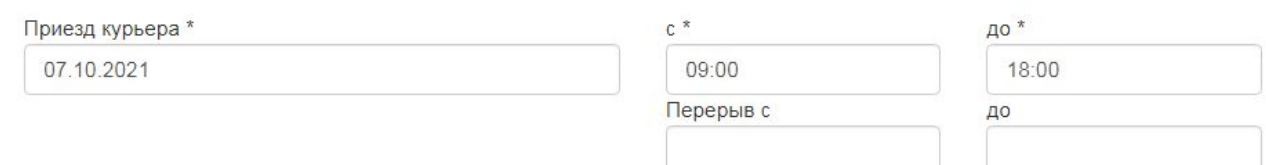

Для вызова курьера запланируйте минимальный интервал времени от 3 часов - в этот период вам нужно оставаться по адресу, указанному в заявке. Учитывайте свой перерыв на обед - если вас не будет на месте в этот интервал времени, внесите его в поле «Перерыв». Для срочного тарифа "Супер-экспресс" оформить заявку необходимо как можно раньше - до 12 часов по местному времени.

Четыре режима доставки:

дверь-дверь – от адреса отправителя, до адреса получателя;

дверь-склад – от адреса отправителя, до ПВЗ получателя;

склад-дверь – от ПВЗ отправителя, до адреса получателя;

склад-склад – от ПВЗ отправителя, до ПВЗ получателя;

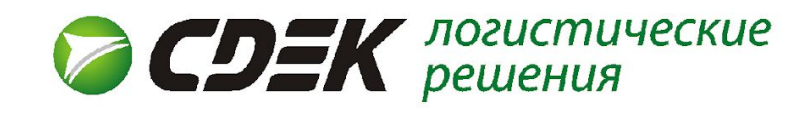

# Если договор ИМ/СЗ

Если у Клиента договор по типу ИМ/СЗ, то в ЛК отображается графа **«Интернет-магазин».**

**№ отправления** - обязательное поле, в нём клиент может указать внутренний номер заказа, порядковый номер или любое другое числовое значение.

**Доп. сбор за доставку** - именно в этом поле прописывается сумма, которую необходимо взять с получателя при доставке груза.

**Истинный продавец -** обязательное поле, в нём клиент может указать название магазина, Имя менеджера или проставить «-» на своё усмотрение.

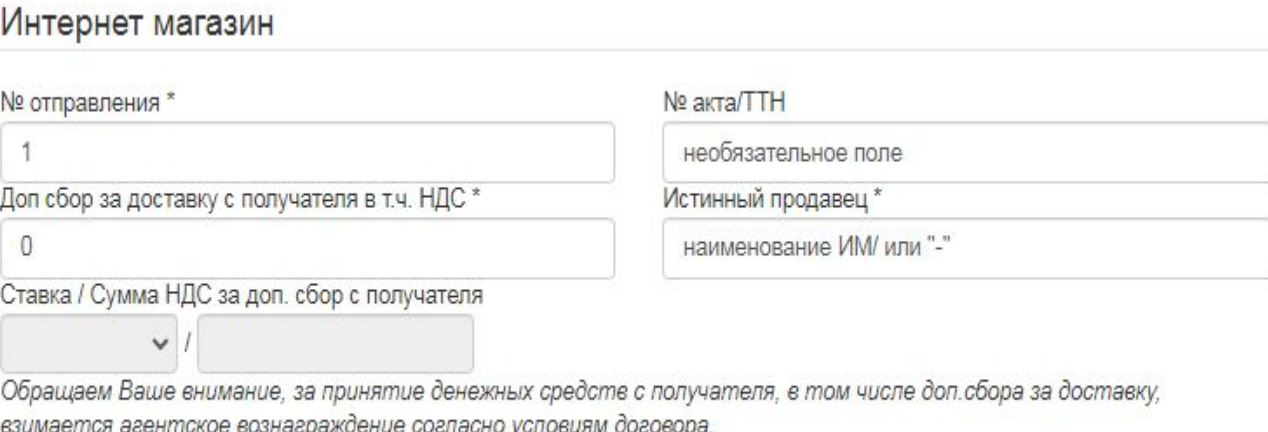

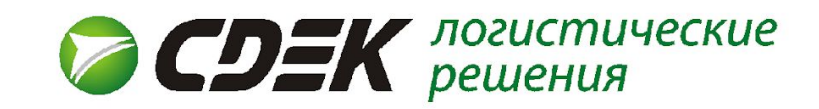

### Далее ИМ заполняет информацию о товаре.

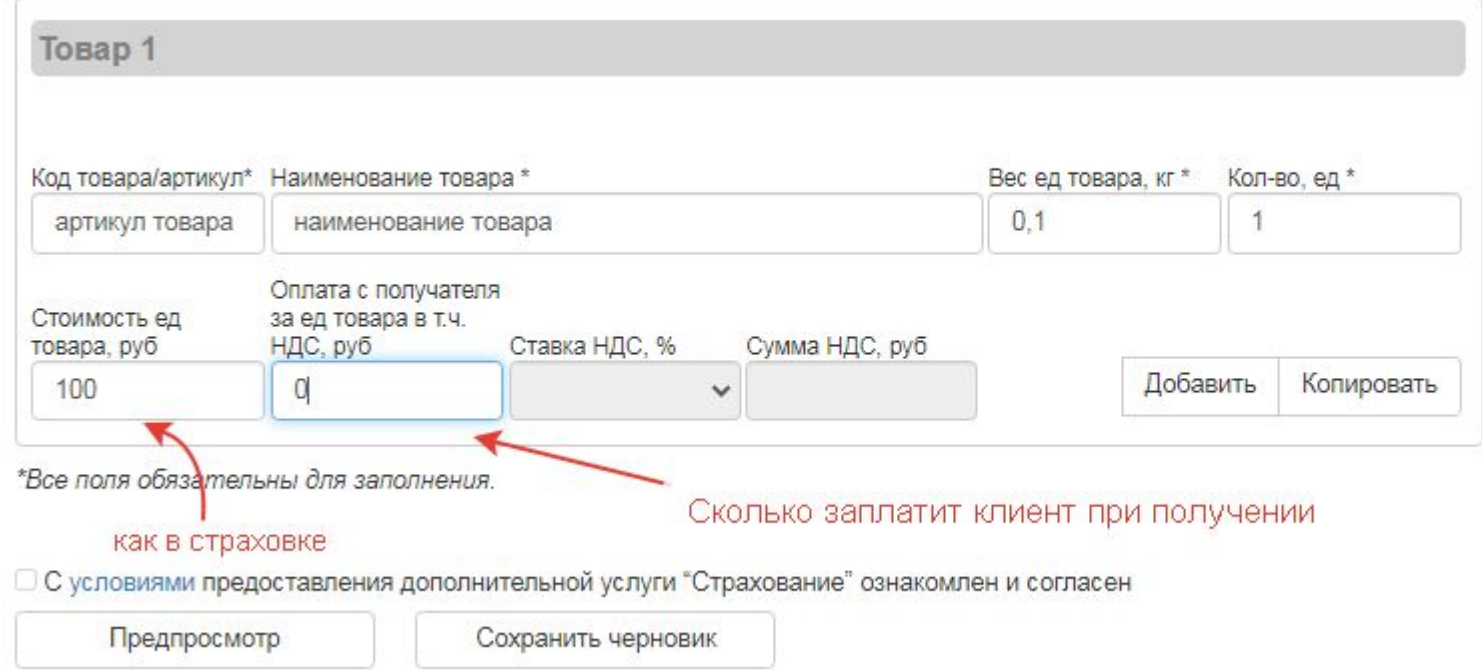

Обратите внимание на окошко « Оплата с получателя за ед. товара». Благодаря этому окну Получатель может оплатить Клиенту товар при получении. Стоит помнить, что компания СДЭК при вручении таких грузов удерживает 3% от НП.

Если все данные заполнены верно, после нажатия на «Предпросмотр», появится кнопка

Создать заказ

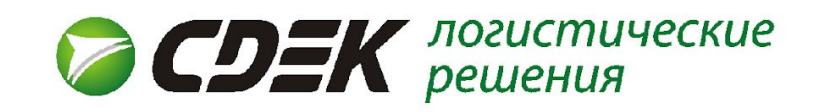

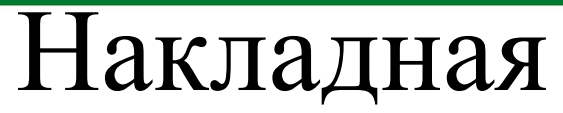

Для отправки груза Клиент распечатывает 4 экземпляра накладных,2 из которых клеятся на груз. В накладной указана вся информация, которая нужна для доставки груза. Трек номер при изменениях (Например: номер телефона получателя, адрес ПВЗ), остается неизменным.

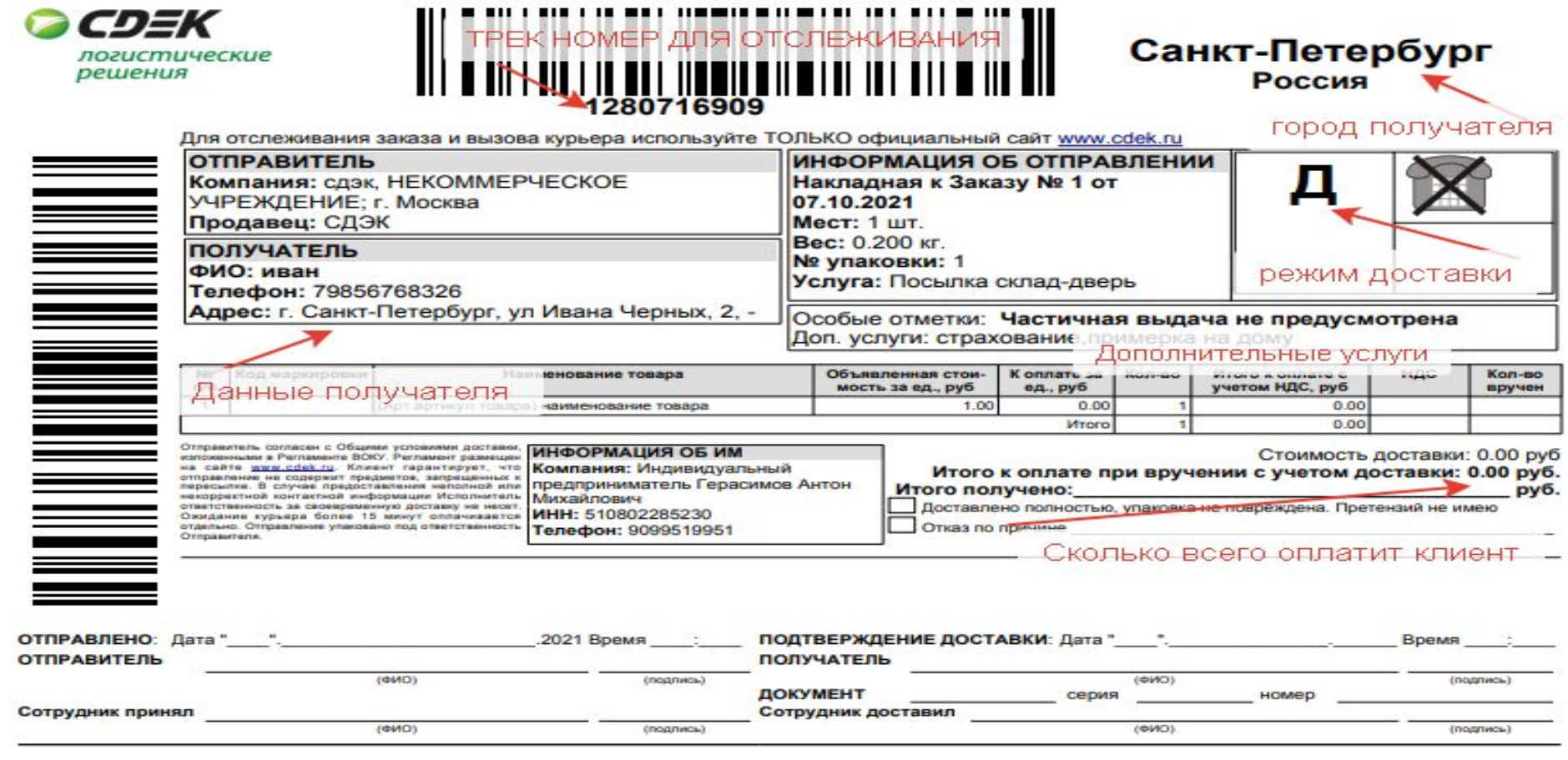

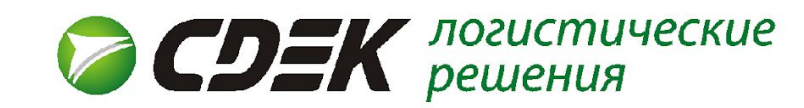

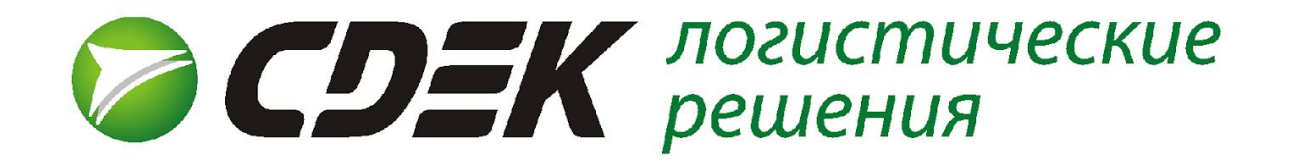

### Спасибо за внимание!